# **PharmaSUG 2022 - Paper SA-104 How RANK are your deciles? Using PROC RANK and PROC MEANS to create deciles based on observations and numeric values**

Lisa Mendez, PhD, Emerge Solutions Group

# **ABSTRACT**

For many cases using PROC RANK to create deciles works sufficiently, but occasionally, you find that it does not work for your needs. PROC RANK uses number of observations to produce a rank; however, if you need weighted percentiles then PROC RANK will not work. Instead, you can use Proc Means to successfully create weighted percent groups. This paper will illustrate the basic usage of PROC RANK and how to use PROC MEANS for the alternative. The paper will utilize BASE SAS® 9.4 code and will use a fictional dataset that provides the total number of prescriptions written by providers for two years. All levels of SAS users may benefit from the information provided in this paper.

## **INTRODUCTION**

According to Investopedia.com, a decile is a quantitative method of splitting up a set of ranked data into 10 equal subsections. This type of data ranking is performed as part of many statistical studies in many different industries. The data may be ranked from smallest to largest, or vice versa. Sometimes a decile, which has 10 categorial buckets, may also be contrasted with percentiles (100), quartiles (4), or quintiles (5). Proc Rank computes ranks from one or more numeric variables across observations in a data set (Bilenas, 2009).

The difference in methods to create a list of the "top 10 percent of prescribers" came about while I was doing analysis for two different program managers. Each method provides information pertinent to the program manager, but from different perspectives. Each method is valid but must be explained to ensure the output is used appropriately. This paper will look at each method and will ensure the question is answered properly.

# **THE QUESTION**

How many providers prescribed the top 10% of prescriptions for a particular drug for 2021? List the providers and total number of prescriptions prescribed for each provider for the year.

This question seems straightforward; however, the way to calculate the "top 10%" was interpreted differently by two different project managers for two different clients. The same data was used, but one project manager didn't want the "same number of prescribers in each decile". He stated that "last year we didn't give them the data like that." After much discussion, it was determined that he wanted weighted percentiles. It was determined that we could use PROC RANK for traditional deciles but would have to find another way to deal with weighted percentiles.

# **PROC RANK**

How does PROC Rank work? SASSupport.com states "The RANK procedure computes ranks for one or more numeric variables across the observations of a SAS data set and outputs the ranks to a new SAS data set. PROC RANK by itself produces no printed output." The RANK procedure creates a separate data set with a new variable that captures the rank of the observation. PROC RANK has many options, such as specifying the order of ranks, handling ties in variable values, and it can generate variable bins or groupings based on the specification of the GROUPS option (Bilenas, 2009).

Let's take a quick look at an example of PROC Rank SAS Code and its output. Figure 1 is an example of a data set named *pr\_sales*.

|                | State/Province | <b>Actual Sales</b> |  |  |
|----------------|----------------|---------------------|--|--|
|                | California     | \$726.00            |  |  |
| $\overline{2}$ | Oklahoma       | \$1,311.00          |  |  |
| 3              | Florida        | \$24.00             |  |  |
| 4              | Delaware       | \$1,342.00          |  |  |
| 5              | Montana        | \$552.00            |  |  |
| 6              | Texas          | \$1,784.00          |  |  |
| 7              | Nevada         | \$1,317.00          |  |  |
| 8              | New Mexico     | \$1,678.00          |  |  |
| 9              | New York       | \$1,852.00          |  |  |
| 10             | Kentucky       | \$1,056.00          |  |  |

*Figure 1. pr\_sales data set example*

This file is just an extract of 10 observations for 10 different states and their corresponding actual sales for a furniture company. We will use PROC RANK to rank the sales:

```
proc rank data = pharmsug.pr sales /* input data set */
              out = pr\_sales\_rank; /* output data set */
      var actual; \sqrt{*} variable to base rank \sqrt{*}ranks sales rank; /* new variable name of the rank */
```
#### **run**;

```
title 'PROC RANK Example'; /* title for proc print */
proc print data = pr sales rank; /* input data set */
run;
```
Figure 2 shows the Results of the Proc Print. The default in SAS is to replace the Actual Sales value with the rank assignment, but we can use the Ranks statement to create a new variable to keep the original data.

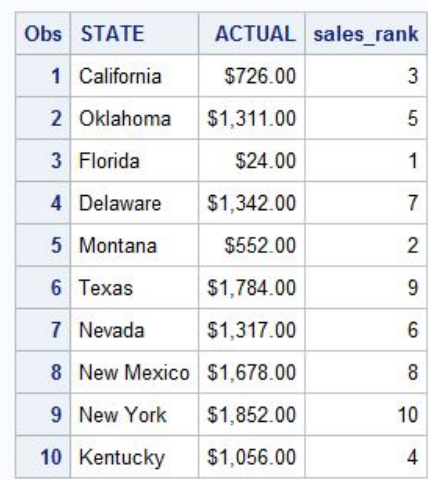

### **PROC RANK Example**

*Figure 2. Results of PROC RANK example*

You can also rank observations by descending order if needed by adding the option in the PROC RANK statement:

```
proc rank data = pharmsug.pr sales /* input data set */out = pr sales rank /* output data set */ descending;
      var actual; \frac{1}{x} variable to base rank */
      ranks sales rank; /* new variable name of the rank */
```
#### **run**;

Now that we have the basic idea, let's continue by looking at PROC RANK using a dummy dataset that mimics the dataset of prescribers of a specific drug for a specific year. Figure 3 is a sample of data of a dummy data set. It has four variables: Prescriber Name, prescriberID, Year, and TRX. The prescriberID is a unique ID for each prescriber and TRX represents the total number of prescriptions written for a particular drug (not listed in the dataset) by the prescriber for two years. Note, this is a fictional dataset. The dummy data set has 322 observations.

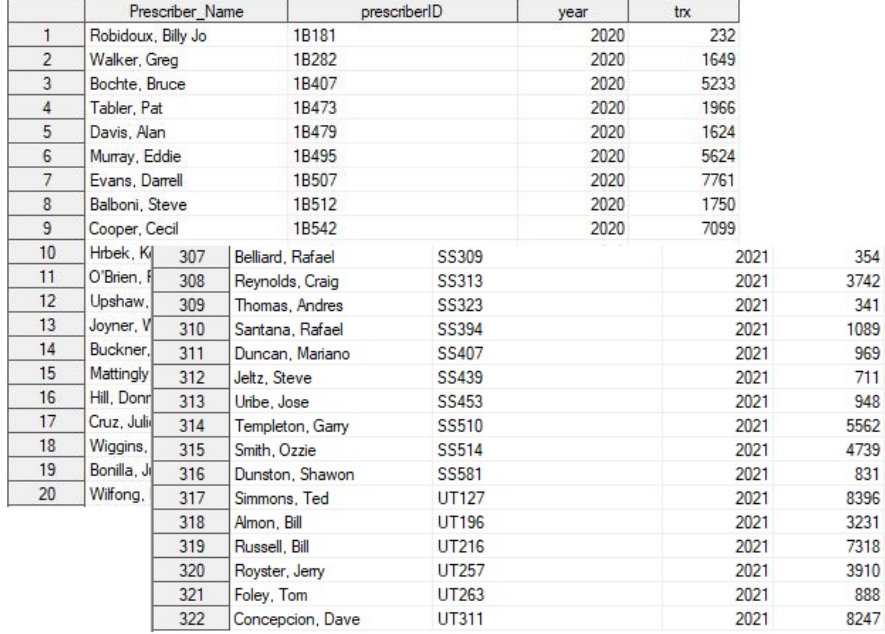

### *Figure 3. Sample dummy prescriber data*

The first part of the question is: How many providers prescribed the top 10% of prescriptions for a particular drug for 2021? We can use PROC Rank to rank each prescriber's TRX for the year 2021:

```
proc rank data=PharmSUG.Provider_trx_dummy /* input data set */
              out = Provider trx rank /* output data set */
              ties=low /* option to deal with ties */ groups = 10; /* option to group ranks */
     by year;
       var trx;
      ranks trx rank; /* new variable name of the rank assignment */
```
#### **run**;

The SAS code above uses two additional options: TIES and GROUPS. TIES= specifies how to compute normal scores or ranks for tied data values. GROUPS= assigns group values ranging from 0 to numberof-groups minus 1.

## **Option TIES**

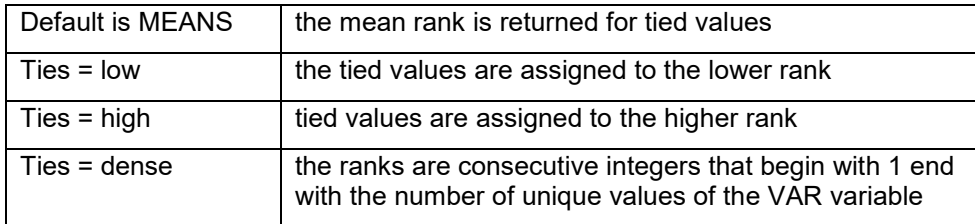

## **Option GROUPS**

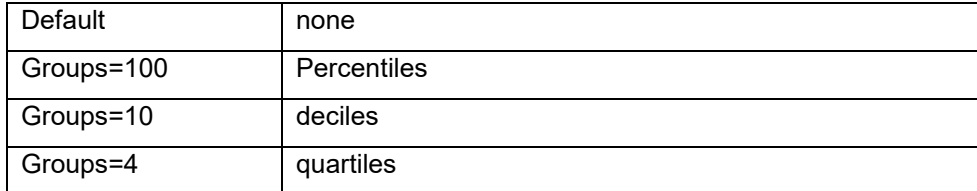

After we run PROC RANK, the data set will have an additional variable with the rank assigned. We can then run a frequency distribution to understand how the observations are partitioned into deciles:

```
proc freq data = Provider_trx_rank;
     by year;
      tables trx rank / out=FreqCount outexpect sparse;
      title 'TRX Rank by Year';
```
### **run**;

Figure 4 shows the results of the frequency distribution by year.

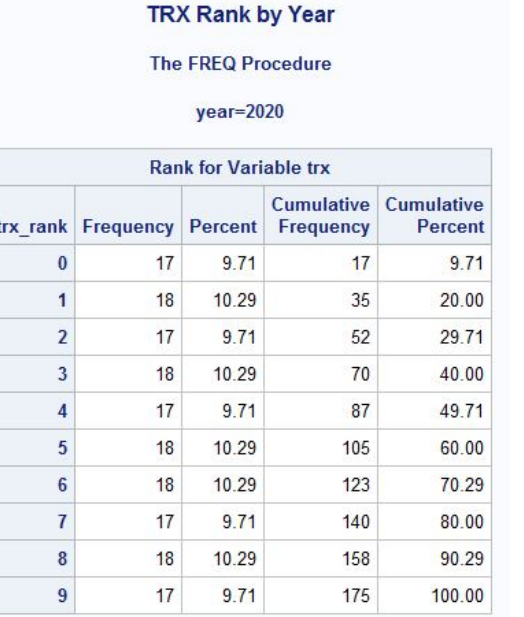

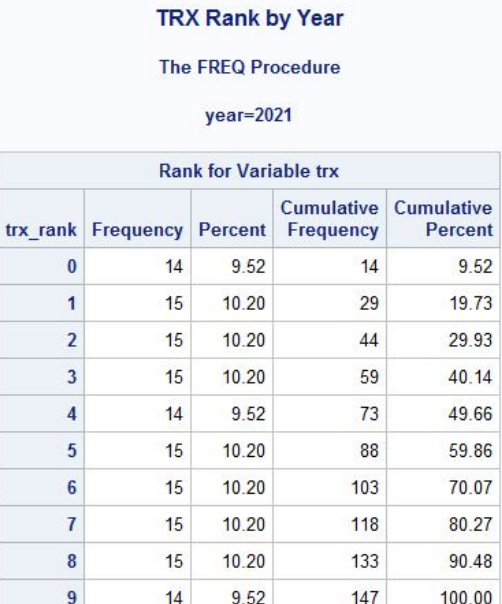

## **Figure 4. Frequency of rank by year**

You can see by the frequency distribution that the number of observations in each decile is approximately the same size. The numbers are not exact due to the TIES option. Each decile is close to 10% of the total number of observations.

The second part of the question states to list the providers and total number of prescriptions prescribed for each provider for the year. Now that the ranks are assigned, you can create another dataset with only those prescribers whose rank  $= 9$ :

```
/* create data set of prescribers in the top 10 percent rank=9 */data Prescriber trx decile10;
     set Prescriber trx rank;
     where trx rank = 9;
run;
```

```
proc print data = Prescriber_trx_decile10;
run;
```
Figure 5 is a screen shot of the Prescriber trx decile10 dataset.

|                | Prescriber Name  | prescriberID | year | trx   | Rank for<br>Variable trx |
|----------------|------------------|--------------|------|-------|--------------------------|
| $\mathbf{1}$   | Evans, Darrell   | <b>1B507</b> | 2020 | 7761  | 9                        |
| $\overline{2}$ | Cooper, Cecil    | 1B542        | 2020 | 7099  | 9                        |
| 3              | Buckner, Bill    | 1B629        | 2020 | 8424  | $\overline{9}$           |
| $\overline{4}$ | Harrah, Toby     | 2B289        | 2020 | 7402  | 9                        |
| 5              | Grich, Bobby     | 2B313        | 2020 | 6890  | 9                        |
| 6              | Brett, George    | 3B441        | 2020 | 6675  | 9                        |
| $\overline{7}$ | Fisk, Carlton    | C457         | 2020 | 6521  | 9                        |
| 8              | Yount, Robin     | CF522        | 2020 | 7037  | $\overline{9}$           |
| $\overline{9}$ | McRae, Hal       | DH278        | 2020 | 7186  | $\overline{9}$           |
| 10             | Jackson, Reggie  | DH419        | 2020 | 9528  | 9                        |
| 11             | Kingman, Dave    | DH561        | 2020 | 6677  | $\overline{9}$           |
| 12             | Baylor, Don      | DH585        | 2020 | 7546  | 9                        |
| 13             | Rice, Jim        | <b>LF618</b> | 2020 | 7127  | 9                        |
| 14             | Baker, Dusty     | OF242        | 2020 | 7117  | 9                        |
| 15             | Hendrick, George | OF283        | 2020 | 6840  | $\overline{9}$           |
| 16             | Evans, Dwight    | <b>RF529</b> | 2020 | 6661  | $\overline{9}$           |
| 17             | Winfield, Dave   | <b>RF565</b> | 2020 | 7287  | $\overline{9}$           |
| 18             | Perez, Tony      | 1B200        | 2021 | 9778  | 9                        |
| 19             | Rose, Pete       | 1B237        | 2021 | 14053 | $\overline{9}$           |
| 20             | Garvey, Steve    | 1B557        | 2021 | 8759  | 9                        |
| 21             | Cey, Ron         | 3B256        | 2021 | 7058  | 9                        |
| 22             | Nettles, Graig   | 3B354        | 2021 | 8716  | 9                        |
| 23             | Schmidt, Mike    | 3B552        | 2021 | 7292  | 9                        |
| 24             | Bell, Buddy      | 3B568        | 2021 | 8068  | $\overline{9}$           |
| 25             | Foster, George   | <b>LF284</b> | 2021 | 7023  | $\overline{9}$           |
| 26             | Matthews, Gary   | LF370        | 2021 | 6986  | 9                        |
| 27             | Cruz, Jose       | <b>LF479</b> | 2021 | 7472  | $\overline{9}$           |
| 28             | Parker, Dave     | RF637        | 2021 | 6727  | $\overline{9}$           |
| 29             | Simmons, Ted     | UT127        | 2021 | 8396  | 9                        |
| 30             | Russell, Bill    | UT216        | 2021 | 7318  | 9                        |
| 31             | Concepcion, Dave | UT311        | 2021 | 8247  | 9                        |

**Figure 5. Prescriber\_trx\_decile10 dataset**

## **PROC MEANS**

After realizing that the other PM wanted weighted deciles, I tried to figure out how to complete the task with PROC RANK; however, I learned that PROC RANK does not have a weight statement (Bilenas, 2009). Why add weights to percentiles? A weight variable changes the computation of a statistic by giving more weight to some observations than to others (Wicklin, 2016). PROC Univariate, PROC Summary, or PROC MEANS can all be used to create weighted percentiles. I chose PROC MEANS because I am more familiar with it.

The PROC MEANS procedure "provides data summarization tools to compute descriptive statistics for variables across all observations and within groups of observations" (SASSupport.com). PROC MEANS can calculate descriptive statistics (based on moments), estimate quantiles, calculate confidence limits for the mean, identify extreme values, and perform a t test. The default displays output, so if you do not want output, you need to use the option NOPRINT.

When using PROC Means, there will be additional steps as the datasets that are created will drop variables and if you need them, you will need to merge datasets.

The first step is to sort the data, since we will want to use a BY statement to group our data by Year:

```
/* ---------------------------------------------------- */
   Sort by Year, PRESCRIBER ID
/* ---------------------------------------------------- */
proc sort data = PharmSUG. Prescriber trx dummy;
    by year prescriberID;
run;
```
Next, let's look at the PROC MEANS code and break it down:

```
/* -------------------------------------------------------------- */
/* Get weighted percentiles and save output
/* -------------------------------------------------------------- */
proc means data = \bullet PharmSUG.prescriber trx dummy
                  Op10 p20 p30 p40 p50 p60 p70 p80 p90;
    \mathbf{0}_{\text{var}} trx;
      Oweight trx;
    Oby year:
    Ooutput out = prescriber trx percents (Odrop = freq type)
    \Phi_{p10} = P_10p20 = P_20p30 = p30p40 = p 40p50 = P50p60 = p_60p70 = p_70p80 = p 80p90 = P_90;
```
**run**;

 Input dataset – input comes from the permanent library named "PharaSUG" and the dataset name is "prescriber\_trx\_dummy".

 PROC MEANS Options for percentiles – list all percentiles that you want. Note: the Enhanced editor in SAS will turn the standard percentiles blue. Even though some percentiles do not turn blue, you can still use them.

 $\bullet$  var TRX – TRX is the numeric variable in which the percentiles are based.

 $\bullet$  weight TRX – TRX is the numeric variable that is weighted.

by YEAR – the by statement tells SAS to calculate the percentiles by the variable Year.

 $\bullet$  output *(keyword)* out  $=$  – the output dataset name for the percentiles by year.

 $\bullet$  drop =  $-$  PROC MEANS calculates the frequency and type for each year. If those are not needed, you can drop them by using the drop statement.

 Assignment statements – these statements assign a variable name to the percentiles for the output dataset. If you do not list the percentiles and a name, SAS will not write the values to the output dataset.

Figure 6 is a screen shot of the output dataset.

| vear |      | $-$<br><b>ZU</b> | 30<br><u>. на принятни стани.</u> | $\overline{a}$<br>л | n rn<br>ごし   | $\sim$<br><b>b</b> | $-1$ | 80   | $D$ $0$<br>$-1$ |
|------|------|------------------|-----------------------------------|---------------------|--------------|--------------------|------|------|-----------------|
| 2020 | 1457 | 2303             | 3198                              | 4061                | 1012<br>4513 | 5233               | 5829 | 6677 | 7186            |
| 2021 | 1337 | $n + n$<br>2133  | 2964                              | 3372                | 4086         | 5885               | 663  | 7318 | 8716            |

**Figure 6. PROC\_MEANS output dataset**

To assign the percentile to the observations, you can choose various methods. You can use a lookup, an array, or merge/join the percentiles onto the observation. I chose to join the percentiles onto the observations using PROC SQL, and then use the data step to code the "rank". Choose the method you are most comfortable with. The following code uses PROC SQL to join the percentiles onto each observation based on the year:

```
/* ------------------------------------------------------- */
/* Merge back on the provider details \star/<br>/* This file will be used for the decile buckets \star/
/* This file will be used for the decile buckets
/* ------------------------------------------------------- */
proc sql;
      create table prescriber TRX percents2 (drop= NAME ) as
      select a.*, b.*
      from PharmSUG.prescriber trx dummy as a LEFT JOIN prescriber trx percents as b
      on a.year = b.year;
      ;
quit;
```
The resulting dataset is the original data, with ALL percentiles for the year added to the observations. Figure 7 is a screen shot of part of the output dataset.

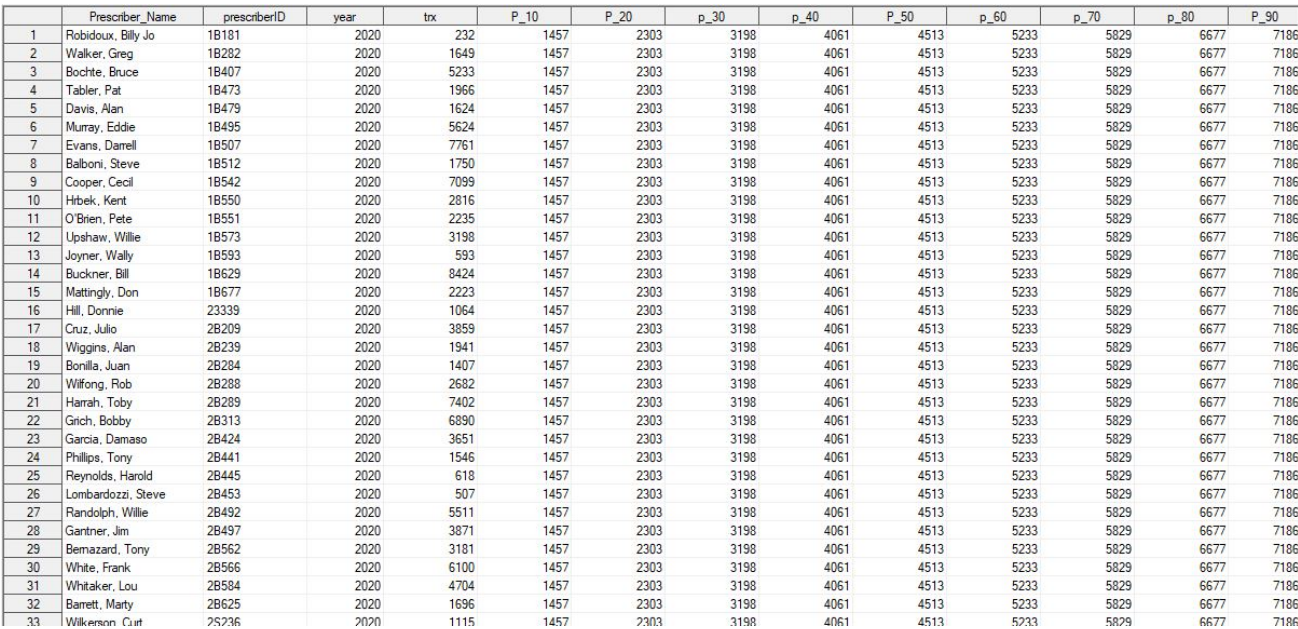

**Figure 7. PROC SQL output dataset**

To illustrate how to assign a "rank" (I called it percent\_group since it's not really a rank), I created a new dataset and created a new variable by comparing the TRX value to each percentile range. I used the Keep statement to keep on the variables I wanted:

```
/* ----------------------------------------------------------------------- */
/* calculate which percent group observations belongs in
/* ----------------------------------------------------------------------- */
data prescriber TRX percents3;
      set prescriber TRX percents2;
      if trx < p_10 then percent_group = 1;
      if \text{trx} \geq p_10 and \text{trx} \leq p_20 then percent group = 2;
      if trx >= p 20 and trx \leq 30 then percent group = 3;
      if trx >=p 30 and trx \lep 40 then percent group = 4;
      if trx >=p 40 and trx \leq p 50 then percent group = 5;
      if trx \geq p 50 and trx \leq p 60 then percent group = 6;
      if \text{trx} > p_0^0 and \text{trx} < p_0^0 then percent<sup>o</sup>group = 7;
      if \text{trx} > =p\boxed{70} and \text{trx} < p\boxed{80} then percent\boxed{group = 8;}if trx >=\frac{1}{2} and trx \leq p 90 then percent group = 9;
      if trx >=p_90 then percent_group = 10;
      Keep prescriber name prescriberID trx year percent group;
```
#### **run**;

Figure 8 is a screen shot of part of the output dataset with the percent group assignments.

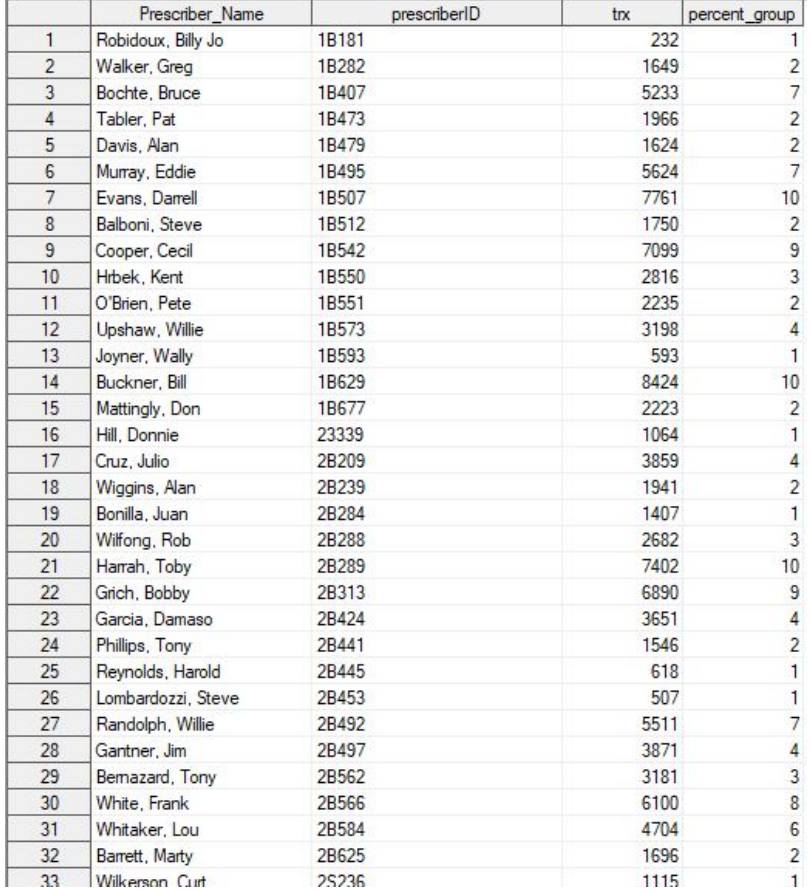

**Figure 8. percent\_group assignment output dataset**

I am sure there are better ways (more streamlined ways) to do this; however, I wanted to be able to easily see how the percent group was determined (and non-programmers could easily decipher). During this step, you can drop variables if needed, or write out a separate dataset with only those observations that are in group 10. For the sake of this paper, I wanted to show a Frequency Distribution of the observations in each percent group for weighted variable and how it differs from PROC RANK deciles, so I kept all observations.

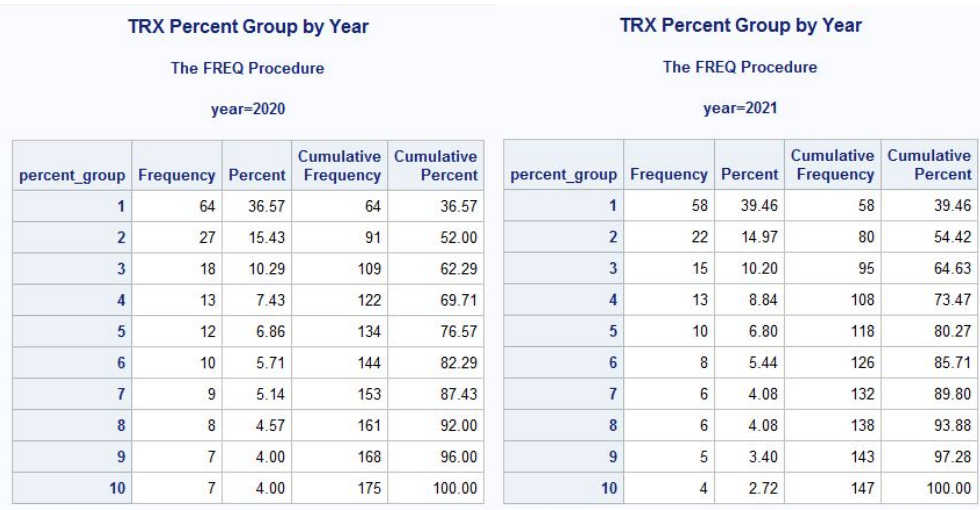

Figure 9 is a screen shot of the frequency distribution results for years 2020 and 2021.

**Figure 9. Frequency distribution of weighted percent groups**

Since the data are weighted, the groups do not have close to equal number of observations.

## **CONCLUSION**

PROC RANK is a very useful feature to compute the ranks from one or more numeric variables across observations in a dataset. It has many useful options to specify the order of ranks, handling ties, and generating bins or groupings. It does not produce printed output, nor does it allow for weighted percentiles. Utilizing other methods, such as PROC MEANS will allow you to create weighted percentiles. Each method provides an easy way to calculate deciles and percentiles.

## **REFERENCES**

Bilenas, Jonas V. 2009. "Using PROC RANK and PROC UNIVARIATE to Rank or Decile Variables." *Proceedings of NESUG Conference*.

SAS Blogs. 2016. "The Do Loop." Accessed April 2022. https://blogs.sas.com/content/iml/2016/08/29/weighted-percentiles.html

# **ACKNOWLEDGMENTS**

I want to thank Lizette Alonzo for the paper review.

# **CONTACT INFORMATION**

Your comments and questions are valued and encouraged. Contact the author at:

Lisa Mendez sasebmendez@gmail.com

Any brand and product names are trademarks of their respective companies.